# **Käyttöohjeet** *Maamme kirjan* **digitaaliseen editioon**

Digitaalinen editio pohjautuu Zacharias Topeliuksen *Maamme kirjan* vuoden 1878 laitokseen, jota on täydennetty kommentaariviitteillä. Lisäksi editioon sisältyvät *Maamme kirjan* vuosien 1878, 1915 ja 1944 laitokset, joihin on merkitty kolmen laitoksen väliset muutokset, sekä ruotsinkielinen alkuteos *Boken om Vårt Landin* (1875) teksti. Kaikkia mainittuja laitoksia voi tarkastella editiossa myös digitaalisina kuvina. Edition toimitusperiaatteet sisältyvät edition artikkelimuotoiseen johdanto-osuuteen.

Digitaalisessa editiossa suositellaan käytettäväksi koko näytön näkymää (esimerkiksi F11), jotta teksteille jäisi mahdollisimman paljon tilaa.

### **Käyttöohjeiden sisällys**

- 1. [Navigointi](#page-1-0)
	- 1.1. [Etusivun päävalikko](#page-1-1)
	- 1.2. [Edition sisällysluettelo](#page-1-2)
	- 1.3. [Siirtyminen luvusta toiseen](#page-2-0)
- 2. [Sarakkeet](#page-3-0)
- 3. [Näkymävaihtoehdot](#page-3-1)
- 4. [Kommentit](#page-4-0)
- 5. [Tekstiin tehdyt muutokset](#page-4-1)
- 6. *[Maamme kirjan](#page-5-0)* versiot
	- 6.1. [Versioiden lisääminen lukutekstin rinnalle](#page-5-1)
	- 6.2. Kolmen *[Maamme kirjan](#page-6-0)* laitoksen vertaileminen
	- 6.3. [Muutosnäkymät:](#page-6-1) KAIKKI MUUTOKSET ja VAIN ASIAMUUTOKSET
	- 6.4. [Muutokset perustekstissä](#page-6-2)
	- 6.5. [Tyylilliset muutokset](#page-7-0) *Maamme kirjan* versioissa
	- 6.6. [Asiamuutokset](#page-7-1) *Maamme kirjan* versioissa
	- 6.7. [Perustekstin kanssa identtiset kohdat](#page-7-2)
	- 6.8. [Tyhjät variantit](#page-8-0)
	- 6.9. [Laajempia tekstikohtia](#page-8-1) koskevat muutokset
		- 6.9.1. [Asiamuutoskokonaisuus](#page-8-2)
		- 6.9.2. [Identtinen kokonaisuus tai vastaava kokonaisuus](#page-9-0)
		- 6.9.3. [Perustekstistä puuttuvat kokonaisuudet](#page-9-1)
	- 6.10. Kuvitus *[Maamme kirjan](#page-9-2)* versioissa
- 7. *Maamme kirjan* [laitokset kuvina](#page-9-3)
- 8. [Hakutoiminnot](#page-11-0)

# <span id="page-1-0"></span>**1. Navigointi**

### <span id="page-1-1"></span>**1.1. Etusivun päävalikko**

Edition etusivulla on päävalikko, jonka linkistä MAAMME KIRJA siirrytään digitaalisen edition lukutekstiin. Linkistä TOPELIUS pääsee Svenska litteratursällskapet i Finlandin digitaalisen Zacharias Topelius Skrifter -editiosarjan Topelius-sivulle, jossa on tietoa kirjailijan elämästä ja teoksista.

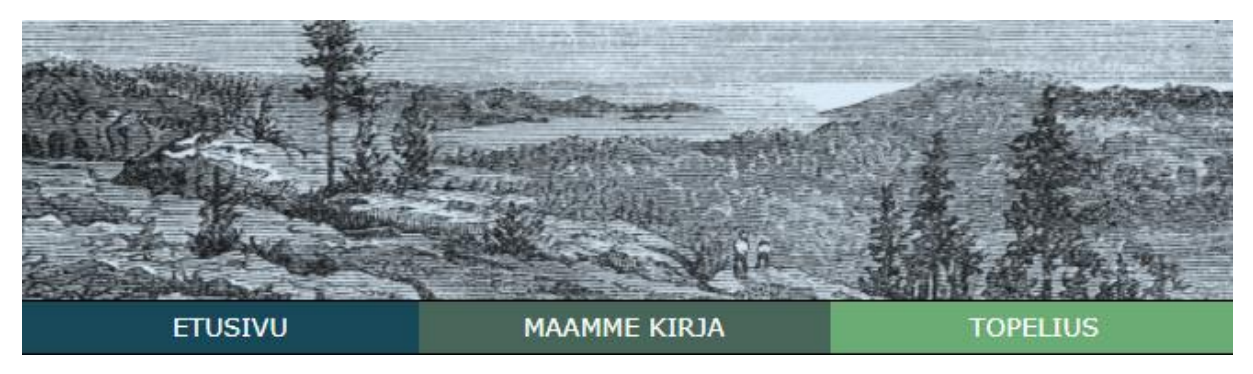

Edition päävalikosta pääsee *Maamme kirjan* lukutekstiin sekä Zacharias Topelius Skrifter -editiosarjan kirjailijatietoihin.

# <span id="page-1-2"></span>**1.2. Edition sisällysluettelo**

Edition sisällysluettelo sijaitsee omalla välilehdellään lukutekstin vasemmalla puolella olevassa sarakkeessa. Sisällysluettelon hyperlinkitetyistä otsikoista voi siirtyä suoraan haluamaansa *Maamme kirjan* lukuun. Saman sarakkeen muilta välilehdiltä voi siirtyä teoksen nimiösivulle ja esipuheeseen (JULKAISUTIEDOT) tai edition johdantoartikkeleihin ja toimitusperiaatteisiin (JOHDANTO).

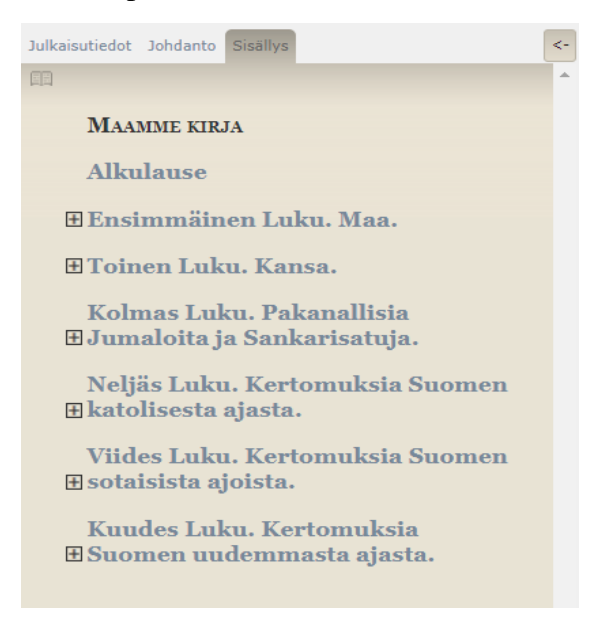

Sisällysluettelosta voi siirtyä haluamaansa *Maamme kirjan* lukuun.

Sisällysluettelon oletusnäkymässä ovat esillä *Maamme kirjan* pääluvut, mutta valitsemalla pääluvun edessä olevan plusmerkin saa näkyviin myös alaluvut. Alaluvut saa piilotettua samasta painikkeesta.

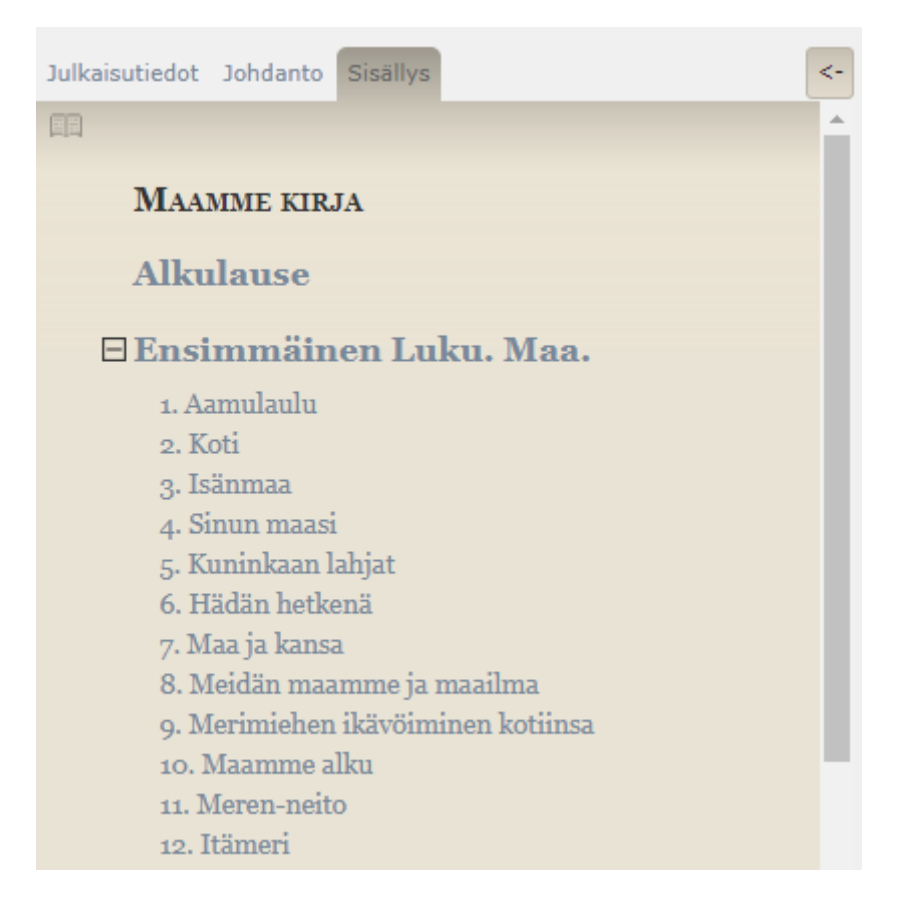

Sisällysluetteloon saa näkyviin myös kunkin luvun alaluvut valitsemalla pääluvun edessä olevan plusmerkin.

### <span id="page-2-0"></span>**1.3. Siirtyminen luvusta toiseen**

Vasemmanpuolimmaisen sarakkeen yläpuolelta löytyvät linkit lukutekstin edelliseen (EDELLINEN) ja seuraavaan lukuun (SEURAAVA). Linkkien alapuolella näkyvät edellisen ja seuraavan luvun otsikot. Niiden keskellä kerrotaan, mikä luku on sillä hetkellä valittuna.

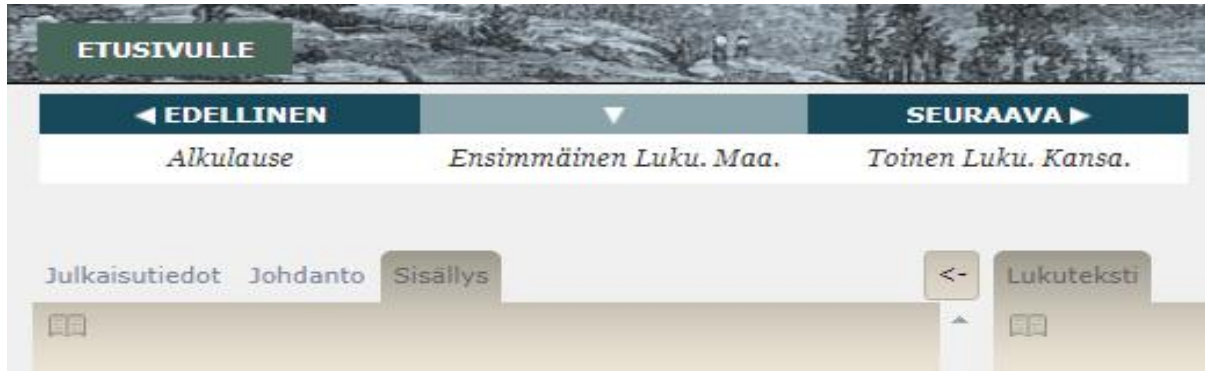

Lukutekstissä voi navigoida vasemman sarakkeen linkkien (EDELLINEN ja SEURAAVA) avulla.

### <span id="page-3-0"></span>**2. Sarakkeet**

*Maamme kirjan* lukuteksti näkyy oletusnäkymän oikeanpuoleisessa sarakkeessa, jota ei voi sulkea. Vasemmanpuoleisen sarakkeen voi piilottaa näkyvistä ja palauttaa näkyviin sarakkeen oikeassa yläkulmassa olevan nuolen (<−) avulla.

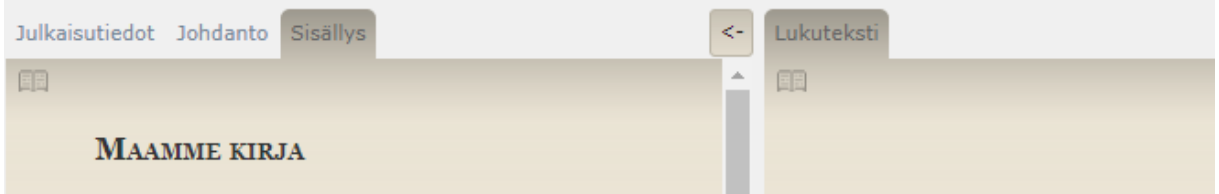

Vasemman sarakkeen saa pois näkyvistä ja takaisin näkyviin valitsemalla sarakkeen yläkulmassa olevan nuolen.

Uusia sarakkeita voi lisätä lukutekstin viereen valitsemalla sarakkeen oikeassa yläkulmassa olevan plusmerkin. Lisätyissä sarakkeissa on välilehdet kommentteja, *Maamme kirjan* versioita sekä kunkin editiossa mukana olevan laitoksen digitaalisia kuvia varten. Lisätyt sarakkeet voi sulkea sarakkeen yläkulmassa olevasta rastista*.*

Sarakkeiden määrää ei ole rajoitettu, ja ne avautuvat aina edellisen sarakkeen oikealle puolelle. Sarakkeiden leveys mukautuu käytettävissä olevaan tilaan.

# <span id="page-3-1"></span>**3. Näkymävaihtoehdot**

Valikko NÄKYMÄVAIHTOEHDOT on avattuna oikeassa ylälaidassa. Sen voi sulkea kohdasta PIILOTA NÄKYMÄVAIHTOEHDOT.

NÄKYMÄVAIHTOEHDOT-ikkunasta voi korostaa lukutekstiin tehdyt toimitukselliset muutokset (TEKSTIIN TEHDYT MUUTOKSET), valita näkyviin lukutekstin kommentaarit (KOMMENTIT) sekä tarkastella edition kolmen *Maamme kirjan* laitoksen välisiä muutoksia.

Valinta KAIKKI MUUTOKSET näyttää kaikki edition kolmen *Maamme kirjan* laitoksen väliset muutokset. Valinta VAIN ASIAMUUTOKSET korostaa kolmen laitoksen väliset asiamuutokset (tarkempi kuvaus alla kohdassa 6. Maamme kirjan versiot).

Valinta SIVUNUMEROT osoittaa alkuperäisteoksen sivunumeroiden paikat *Maamme kirjan* lukutekstissä ja *Maamme kirjan* laitoksissa.

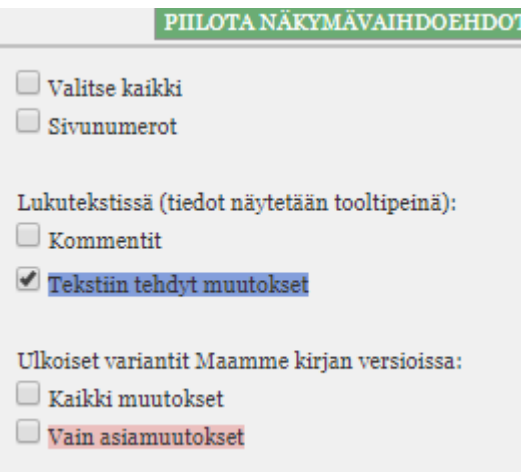

NÄKYMÄVAIHTOEHDOT-ikkunasta voi määritellä lukutekstissä ja *Maamme kirjan* versioissa näytettäviä ominaisuuksia.

# <span id="page-4-0"></span>**4. Kommentit**

Lukutekstiä selittävät ja taustoittavat kommentit voi aktivoida NÄKYMÄVAIHTOEHDOTvalikosta, jolloin niiden paikat osoitetaan lukutekstissä punaisella asteriskilla. Lukutekstin oikealle puolelle avautuvassa kommenttipalstassa kommentit näkyvät lukukohtaisesti.

Jos osoittimen vie lukutekstissä olevan asteriskin ylle, kommentin sisältävä ruutu (niin sanottu tooltip) avautuu lukutekstin päälle. Valitsemalla asteriskin lukutekstiin ilmestyy punainen nuoli, joka osoittaa, mistä kommentin alue eli lemma lukutekstissä alkaa. Tällöin kommentti näkyy lisäksi kommenttisarakkeessa korostettuna ja se kohdistuu näytöllä rinnakkain lukutekstin vastaavan kohdan kanssa. Myös silloin, jos selityksen valitsee kommenttisarakkeen puolelta, lukutekstin kommentoitu kohta asettuu rinnakkain selityksen kanssa. Kommenttien toimituksellisia periaatteita kuvataan tarkemmin JOHDANTO-välilehdeltä löytyvissä toimitusperiaatteissa.

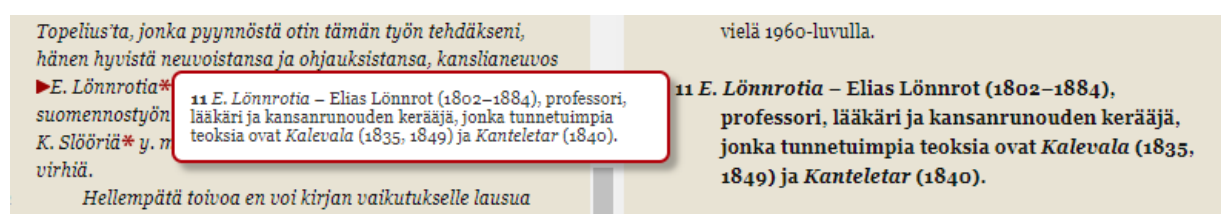

Punaisen asteriskin valitsemalla lukutekstin päälle ilmestyy kommentin sisältävä ruutu sekä kommentin alun osoittava punainen nuoli. Samalla kommentti näkyy korostettuna kommenttisarakkeessa*.* 

# <span id="page-4-1"></span>**5. Tekstiin tehdyt muutokset**

Lukutekstiin voi korostaa tekstiin tehdyt toimitukselliset muutokset valitsemalla NÄKYMÄVAIHTOEHDOT-valikosta kohdan TEKSTIIN TEHDYT MUUTOKSET. Tällöin tekstiin tehdyt toimitukselliset muutokset korostuvat lukutekstissä sinisellä. Muutetun kohdan alkuperäismuoto näytetään lukutekstin päälle avautuvassa ruudussa (niin sanotussa tooltipissä), kun osoittimen vie korostetun tekstikohdan ylle. Toimituksellisia muutoksia ja niiden kriteereitä kuvataan tarkemmin vasemman sarakkeen JOHDANTO-välilehdeltä löytyvissä edition toimitusperiaatteissa.

tänne joka kesä päivänseisahduksen aikana paljon matkustajia sekä Suomesta että muista maista katsomaan sydän-yön 1878: fydän-yön moni heistä on piirtänyt nimensä muistoksi kallioon, muutamat kallionseinät ja paasikivet ovat aivan täynnä nimiä. Tapahtuupa välistä, että yöt ovat pilviset päivänseisahduksen

TEKSTIIN TEHDYT MUUTOKSET: Toimitukselliset tekstimuutokset osoitetaan korostusvärillä ja alkuperäinen muoto näytetään lukutekstin päälle avautuvassa ruudussa, kun osoittimen vie värjätyn kohdan ylle.

*Maamme kirjan* vuoden 1878 ja vuoden 1915 laitoksen alkuperäisteksteissä käytetään kirjaintyyleinä sekä fraktuuraa että antiikvaa. Ne on representoitu digitaalisessa editiossa omilla kirjaintyypeillään: fraktuuraosioissa käytetään päätteetöntä kirjaintyyppiä (Gill Sans) ja antiikvaosioissa päätteellistä kirjaintyyppiä (Georgia).

# <span id="page-5-0"></span>**6.** *Maamme kirjan* **versiot**

*Maamme kirjan* versioiden välisiä muutoksia voi korostaa NÄKYMÄVAIHTOEHDOT-valikosta (kohta ULKOISET VARIANTIT MAAMME KIRJAN VERSIOISSA). Digitaalisessa editiossa voi vertailla kolmea *Maamme kirjan* laitosta (1878, 1915 ja 1944). Lisäksi editiossa voi tarkastella *Boken om Vårt Land -*alkuteosta.

Oikeaan laitaan avattavien sarakkeiden VERSIOT-välilehdestä voi avata vuoden 1878 *Maamme kirjan* laitoksen mukaisen, lukutekstin tavoin toimitetun tekstin (perusteksti). Siihen saa näkyviin kohdat, jotka ovat muuttuneet kahdessa myöhemmässä *Maamme kirjassa*. Lisäksi välilehdestä voi avata *Maamme kirjan* laitokset vuosilta 1915 ja 1944, joihin on merkitty muutokset suhteessa perustekstiin. Nuo muutokset saa näkyviin NÄKYMÄVAIHTOEHDOTikkunasta (ks. kohta 3. ja alla kohta 6.2.). Mukana on myös ruotsinkielinen alkuteos *Boken om Vårt Land* (1875), johon ei ole merkitty muutoksia suhteessa suomennokseen.

Alkuteos ja myöhemmät *Maamme kirjan* laitokset vastaavat alkuperäisteoksia lukuun ottamatta joitakin ortografiaan ja typografiaan liittyviä yhdenmukaistamisia (niistä tarkemmin ks. JOHDANTO-välilehdeltä löytyvät toimitusperiaatteet).

### <span id="page-5-1"></span>**6.1. Versioiden lisääminen lukutekstin rinnalle**

Kaikki versiot saa helposti näkyviin VERSIOT-välilehden ollessa auki. Tämä tapahtuu valitsemalla VERSIOT-välilehdellä olevan tekstin KAIKKI. Ensimmäisessä versiosarakkeessa on perusteksti, ja seuraavista sarakkeista löytyvät aikajärjestyksessä kaksi myöhempää *Maamme kirjan* laitosta sekä oikeanpuoleisimpana alkuteos *Boken om Vårt Land*. Esitysjärjestystä voi vapaasti muuttaa valitsemalla painokset pudotusvalikoista.

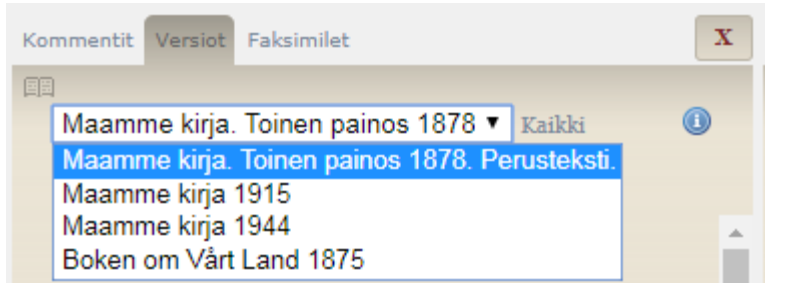

Versioiden esitysjärjestystä voi muuttaa VERSIOT-välilehden pudotusvalikosta.

### <span id="page-6-0"></span>**6.2. Kolmen** *Maamme kirjan* **laitoksen vertaileminen**

Versionäkymässä voi vertailla kolmea digitaaliseen editioon valittua *Maamme kirjan* laitosta (1878, 1915 ja 1944). Vertailussa ei huomioida sanojen ulkopuolisia välimerkkitason muutoksia eikä ladontavirheiksi tulkituista kohdista johtuvaa variaatiota. Vertailu tapahtuu aina suhteessa perustekstiin lukuun ottamatta sellaisia kokonaisuuksia, jotka puuttuvat kokonaan perustekstistä (ks. kohta 6.9.3.).

Perustekstiin on merkitty harmain maalauksin ja punaisin kolmioin kohdat, jotka ovat muuttuneet edition kahdessa myöhemmässä *Maamme kirjan* laitoksessa. Nuo merkinnät ovat koko ajan näkyvillä perustekstissä. Kaikki muutetut kohdat korostuvat *Maamme kirjan* myöhempiin laitoksiin, kun NÄKYMÄVAIHTOEHDOT-valintaikkunasta valitsee kohdan KAIKKI MUUTOKSET. Asiamuutoksia voi tarkastella erikseen valitsemalla NÄKYMÄVAIHTOEHDOTikkunasta kohdan VAIN ASIAMUUTOKSET. Kahta näkymää kuvataan tarkemmin alla.

### <span id="page-6-1"></span>**6.3. Muutosnäkymät: KAIKKI MUUTOKSET ja VAIN ASIAMUUTOKSET**

KAIKKI MUUTOKSET -valinnassa näytetään kaikki teksteihin tehdyt muutokset lukuun ottamatta yllä mainittuja vertailusta pois rajattuja ilmiöitä. Alle kappaleen tai säkeistön laajuiset sanatason muutokset korostetaan vuosien 1915 ja 1944 laitoksissa omilla pohjaväreillään, jotka kertovat, onko kyseessä asiamuutos vai tyylillinen muutos (muutoskategorioiden määrittelystä ks. JOHDANTO-välilehden toimitusperiaatteet). Laajempia kokonaisuuksia koskevat muutokset osoitetaan kolmioilla. Värejä ja symboleita kuvataan tarkemmin alla.

VAIN ASIAMUUTOKSET -muutosnäkymässä on mahdollisuus keskittyä kolmen *Maamme kirjan* laitoksen välisiin asiamuutoksiin. Alle kappaleen suuruisten muutosten osalta osoitetaan tällöin vain asiamuutokset. Jotta tekstikappaleiden ja lukujen vastaavuudet pysyvät koko ajan selvinä, valinnassa näytetään kaikki kokonaisuuksia koskevat muutokset, joista suuri osa kuuluu asiamuutosten kategoriaan. Vastaavuuksien vertailemisen mahdollistamiseksi myös kaikki tyhjät kohdat osoitetaan tässä näkymässä.

### <span id="page-6-2"></span>**6.4. Muutokset perustekstissä**

Muutetut tekstikohdat osoitetaan perustekstissä harmaalla pohjavärillä. Kun perustekstin harmaalla värjätyn tekstikohdan valitsee osoittimella muutosnäkymässä KAIKKI MUUTOKSET tai VAIN ASIAMUUTOKSET, sitä vastaavat tekstikohdat muissa *Maamme kirjan* versioissa korostuvat hetkeksi lihavoituina. Sarakkeiden tekstit sijoittuvat tällöin niin, että vastaavat kohdat näytetään rinnakkain. Myös myöhemmissä *Maamme kirjan* versioissa värjätyt tekstikohdat toimivat vastaavalla tavalla, kun ne valitsee osoittimella.

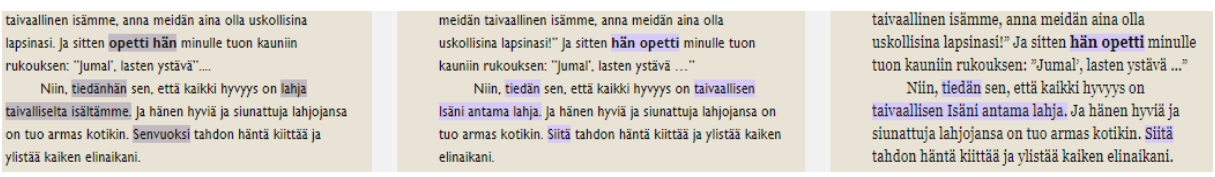

Variantit lihavoidaan ja näytetään rinnakkain, kun käyttäjä aktivoi värjätyn tekstikohdan. Esimerkki näkymästä KAIKKI MUUTOKSET.

### <span id="page-7-0"></span>**6.5. Tyylilliset muutokset** *Maamme kirjan* **versioissa**

Tyylilliset muutokset osoitetaan *Maamme kirjan* myöhemmissä versioissa violetilla pohjavärillä. Tyylillisillä muutoksilla tarkoitetaan sanojen kirjoitusasuun liittyviä muutoksia, sanajärjestysmuutoksia, synonyymisia tai lähisynonyymisia sanoja sekä sellaisia metaforisia ilmauksia, joiden tarkoite on säilynyt muuttumattomana (tyylillisistä muutoksista tarkemmin ks. JOHDANTO-välilehdeltä löytyvät edition toimitusperiaatteet).

#### <span id="page-7-1"></span>**6.6. Asiamuutokset** *Maamme kirjan* **versioissa**

Asiamuutokset osoitetaan vaaleanpunaisella pohjavärillä. Asiamuutoksiksi katsotaan editiossa sellaiset muutokset, joissa ilmauksen tarkoite on selvästi muuttunut, sekä sellaiset kohdat, joissa tekstiin on lisätty tai siitä on poistettu jotakin (asiamuutoksista tarkemmin ks. JOHDANTO-välilehdeltä löytyvät edition toimitusperiaatteet).

#### <span id="page-7-2"></span>**6.7. Perustekstin kanssa identtiset kohdat**

Jos jokin tekstikohta on muuttunut yhdessä *Maamme kirjan* versiossa mutta toisessa ei, perustekstin kanssa identtinen kohta osoitetaan harmaalla pohjavärillä. Tapauksissa, joissa muutetut kohdat ovat kahdessa myöhemmässä *Maamme kirjassa* eripituisia, varianttimaalauksien sisällä olevat vähintään kolmen sanan laajuiset perustekstin kanssa identtiset kohdat osoitetaan harmaalla pohjavärillä.

124. Matti Kurki ja Pirkkalaiset. Vielä Birger Jaarlin aikana kuleskelivat Lappalaiset porokarjoineen ympäri pohjais- ja keskiiomessa aina Pirkkalan pitäjääsen asti Satakunnassa. Tämä pitäjäs oli saanut nimensä Pirkkalaisista, jotka olivat aseisiin puettuja kauppamiehiä, joilla oli varastopaikka näillä tienoin. He kävivät kauppaa Lappalaisten kanssa ja saivat sitte kuninkaalta luvan kantaa veroa heiltä, jotta Lappalaiset siten tulisivat

124. Matti Kurki ja pirkkalaiset. Vielä Birger jaarlin aikana kiertelivät lappalaiset porokarjoineen Pohjois- ja Keski-Suomessa tullen aina Pirkkalan pitäjään asti Satakunnassa. Tämä pitäjä on saanut nimensä pirkkalaisista, aseellisista kauppamiehistä, joilla oli varastopaikka näillä tienoin. He kävivät kauppaa lappalaisten kanssa ja saivat sitten kuninkaalta luvan kantaa heiltä veroa, jotta lappalaiset siten tulisivat Ruotsin vallan alamaisiksi. Ja pirkkalaiset osoittivat,

125. Matti Kurki ja pirkkalaiset. Vielä Birger jaarlin aikana kuljeskelivat lappalaiset porokarjoineen Pohjois- ja Keski-Suomessa, mutta toisaalta suomalaiset kulkivat metsästämässä ja ostamassa lappalaisilta turkiseläinten nahkoja kaukana pohjan perillä saakka. Mainioimmat pohjankävijöistä olivat talonpoikia Pirkkalan pitäjästä nykyisen Tampereen läheltä, ja siitä nämä aseelliset kauppamiehet saivat nimensä pirkkalaiset. He

Kun *Maamme kirjan* myöhempien laitosten muuttuneet kohdat eli variantit ovat eripituisia ja toisen *Maamme kirjan* varianttiin sisältyy perustekstin kanssa identtisiä kohtia, vähintään kolmen sanan laajuiset identtiset kohdat osoitetaan harmaalla pohjavärillä (esimerkkikuvassa keskimmäisen palstan kohta "joilla oli varastopaikka näillä tienoin").

### <span id="page-8-0"></span>**6.8. Tyhjät variantit**

Alle kappaleen laajuiset lisätyt tai poistetut kohdat, joille ei löydy vastinetta perustekstistä tai *Maamme kirjan* myöhemmistä versioista, osoitetaan rastisymbolilla **x**.

Versioiden KAIKKI MUUTOKSET -näkymässä esiintyy pohjaväriltään vaaleanpunaisia ja harmaita rasteja. Mikäli kyseessä on puuttuva kohta suhteessa perustekstiin, rastilla on vaaleanpunainen pohjaväri. Mikäli kyseessä on perustekstin kanssa identtinen tyhjä kohta, jonka paikalle on lisätty tekstiä toiseen *Maamme kirjan* versioon, rastilla on harmaa pohjaväri. Perustekstissä rastin pohjaväri on aina harmaa.

VAIN ASIAMUUTOKSET -näkymässä perustekstin kanssa identtiset tyhjät kohdat näkyvät pelkkinä rastisymboleina ilman pohjaväriä.

### <span id="page-8-1"></span>**6.9. Laajempia tekstikohtia koskevat muutokset**

Kokonaisuuksia koskevat muutokset eli kappaleen, säkeistön, luvun tai runon suuruiset muutokset osoitetaan kolmioilla (**4 tai 14)**. Kun valitsee kolmion näkymässä KAIKKI MUUTOKSET tai VAIN ASIAMUUTOKSET, kolmioiden kattamat alueet asettuvat näytöllä rinnakkain ja toisiaan vastaavat kolmiot vilkkuvat.

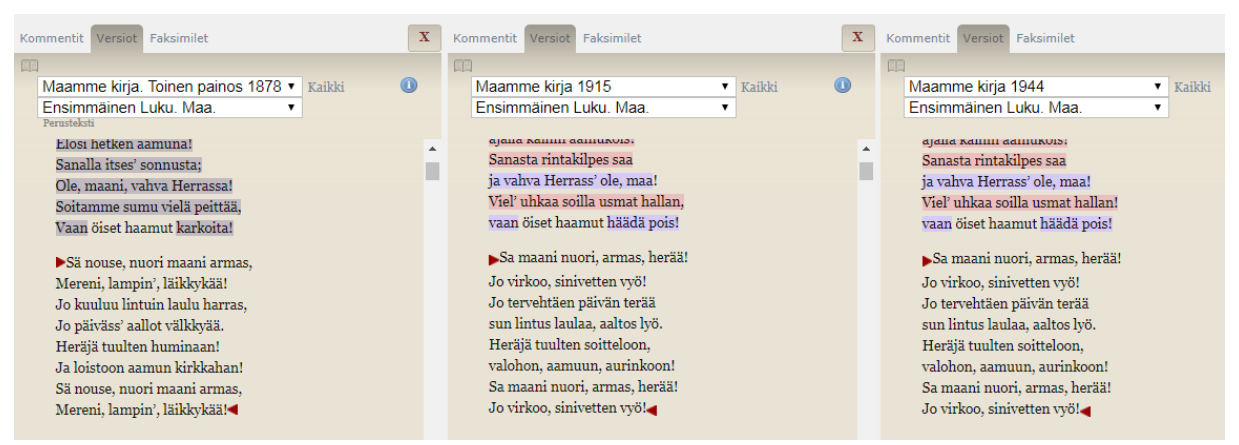

Kolmioilla osoitetaan laajempia kokonaisuuksia koskevia muutoksia.

Perustekstissä kaikki kokonaisuuksia koskevat muutokset osoitetaan punaisilla kolmioilla. *Maamme kirjan* myöhemmissä versioissa käytetään kahdenvärisiä kolmiosymboleita.

#### <span id="page-8-2"></span>6.9.1. Asiamuutoskokonaisuus

Punaiset kolmiot • soittavat asiamuutoskokonaisuuden, jollaisiksi lasketaan myös perustekstistä puuttuvat kokonaisuudet sekä lisätyt kokonaisuudet suhteessa perustekstiin.

Asiamuutoskokonaisuus voi sisältää yksittäisiä perustekstin kanssa identtisiä kohtia tai muissa yhteyksissä tyylilliseksi muutoksiksi määriteltäviä ilmauksia; tällaisia kohtia ei ole erikseen osoitettu.

### <span id="page-9-0"></span>6.9.2. Identtinen kokonaisuus tai vastaava kokonaisuus

Mustat kolmiot ► osoittavat *Maamme kirjan* myöhemmissä versioissa kokonaisuuden, joka on perustekstin kanssa identtinen tai poikkeaa siitä vain osin. Mustia kolmioita käytetään seuraavissa tapauksissa:

- Kokonaisuus on toisessa *Maamme kirjan* myöhemmässä versiossa asiamuutoskokonaisuus mutta toisessa identtinen perustekstin kanssa.
- Kokonaisuus on toisessa *Maamme kirjan* myöhemmässä versiossa asiamuutoskokonaisuus mutta sisältää toisessa pienempiä muutoksia, jotka on mahdollista osoittaa ja kategorisoida sanatason värjäyksin.
- Identtinen tai vain osin poikkeava kokonaisuus on siirretty.
- Identtisessä tai vain osin poikkeavassa kokonaisuudessa kaksi kappaletta vastaa yhtä, ja vastaavuus on haluttu selventää.
- Kaksi otsikkotasoa vastaa yhtä otsikkotasoa (pää- ja alaotsikko on yhdistetty pääotsikoksi), ja vastaavuus on haluttu selventää.

### <span id="page-9-1"></span>6.9.3. Perustekstistä puuttuvat kokonaisuudet

Jos jokin punaisilla kolmioilla osoitettu kokonaisuus puuttuu kokonaan perustekstistä mutta löytyy vuoden 1915 ja 1944 *Maamme kirjoista*, editiossa on haluttu mahdollistaa kahden myöhemmän version vertailu keskenään. Tällöin vuoden 1944 *Maamme kirjan* muutokset on merkitty suhteessa vuoden 1915 *Maamme kirjaan*, joka toimii tällaisissa kohdissa perustekstin tavoin. Erilaiset kohdat suhteessa vuoden 1944 *Maamme kirjaan* osoitetaan siis tällaisissa kohdissa harmain maalauksin vuoden 1915 *Maamme kirjassa*.

# <span id="page-9-2"></span>**6.10. Kuvitus** *Maamme kirjan* **versioissa**

*Maamme kirjan* vuosien 1915 ja 1944 laitosten kuvien paikat osoitetaan versioissa symbolilla

. Vuoden 1878 *Maamme kirjan* ja alkuteos *Boken om Vårt Landin* kuvitus vastaavat toisiaan lukuun ottamatta lukujen 91 ja 157 kuvia sekä kuvatekstin osalta luvun 117 kuvaa. Lukujen 91 ja 157 kuvia ei löydy ruotsinkielisestä alkuteoksesta, ja luvun 117 kuvassa kuvateksti on suomennettu mutta itse kuva on alkuteoksen mukainen (kuvituksesta ja kuvien esittämisestä ks. myös JOHDANTO-välilehdeltä löytyvät toimitusperiaatteet).

Kolmen *Maamme kirjan* laitoksen kuvitusta voi vertailla digitaalisen edition FAKSIMILETtoiminnon avulla, jota kuvataan tarkemmin alla.

# <span id="page-9-3"></span>**7.** *Maamme kirjan* **laitokset kuvina**

Lukutekstin oikealla puolella olevassa FAKSIMILET-välilehdessä näytetään faksimilekuvat edition kolmesta *Maamme kirjasta* sekä alkuteos *Boken om Vårt Landista*. Halutun painoksen voi valita välilehdellä olevasta pudotusvalikosta.

FAKSIMILET-toimintoa voi käyttää esimerkiksi yksittäisten tekstikohtien tarkistamiseen tai eri versioiden kuvitusten vertaamiseen. *Maamme kirjan* vuosien 1915 ja 1944 laitosten kuvitetut kohdat osoitetaan digitaalisen edition versioissa kuvasymbolilla, mikä helpottaa kuvien

löytämistä faksimileista (ks. kohta 6.10.). Vuoden 1878 *Maamme kirjan* kuvien paikat ja kuvat löytyvät digitaalisen edition lukutekstistä, jossa kuvat esitetään alkuperäisillä paikoillaan.

Alkuteosten sivunumerot saa näkyviin NÄKYMÄVAIHTOEHDOT-valikon kohdasta SIVUNUMEROT, mikä helpottaa faksimilekuvien käyttöä.

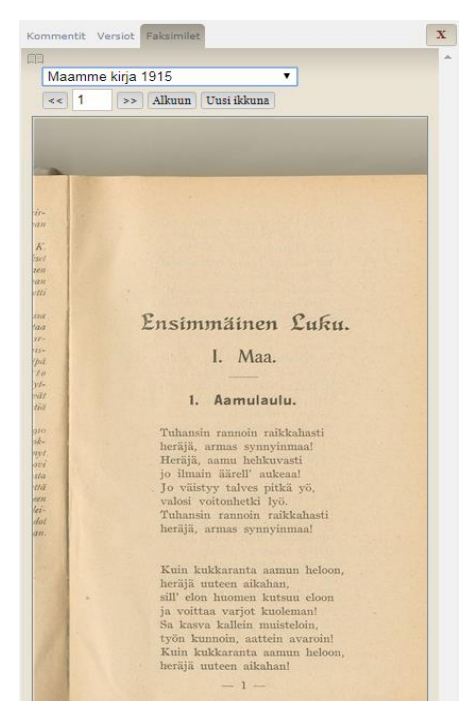

FAKSIMILET-välilehdellä voi tarkastella kutakin mukana olevaa laitosta digitaalisina kuvina. Haluttu versio valitaan pudotusvalikosta.

Faksimilet voi avata uuteen ikkunaan linkistä UUSI IKKUNA. Uudessa ikkunassa niiden kokoa voi muuttaa ja ikkunan voi siirtää ruudulla haluamaansa paikkaan.

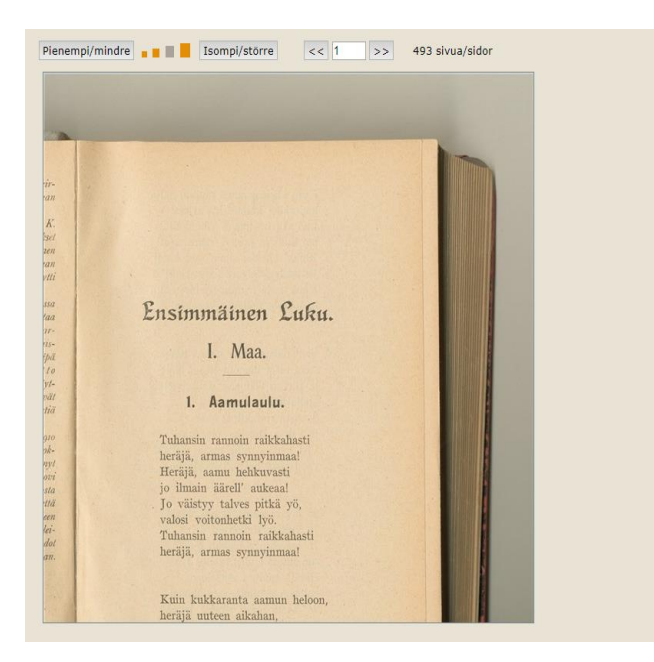

Kun faksimilekuva on valittu uuteen ikkunaan, sen kokoa voi muuttaa valitsemalla PIENEMPI tai SUUREMPI.

### <span id="page-11-0"></span>**8. Hakutoiminnot**

Hakukenttä sijaitsee sivun oikeassa ylälaidassa. Valkoiseen kenttään voi syöttää yksinkertaisia merkkijonohakuja. Jokerimerkit (?\*) ovat sallittuja hakusanan lopussa ja korvaavat yhden (?) tai useamman (\*) merkin. Esimerkiksi hakusana koira? löytää muodon koirat, ja hakusana koira\* taas kaikki koira-alkuiset muodot, kuten koirain ja koirakaan. Ilman jokerimerkkiä haku etsii vain kokonaisia sanoja (esimerkiksi hakusanalla koira löytyy vain identtinen muoto koira). Lausekkeita voi hakea sulkemalla merkkijonon lainausmerkkeihin ("").

Myös tarkennettu haku on mahdollinen, jolloin haku voi perustua normaaliin hakuun, sumeaan hakuun tai säännölliseen lausekkeeseen.

#### **Hakulauseke**

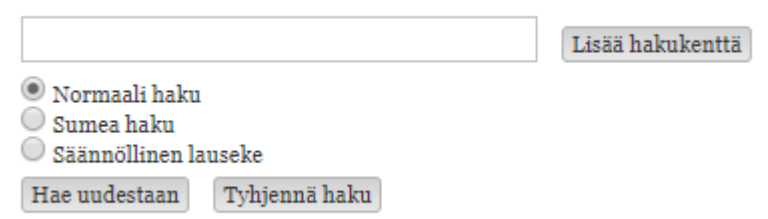

Haku voi perustua normaaliin hakuun, sumeaan hakuun tai säännölliseen lausekkeeseen.

Valitsemalla SUMEA HAKU toiminto etsii aineistosta myös hakusanan kaltaisia sanoja, joissa on pieniä kirjaintason eroja suhteessa hakusanaan (esimerkiksi hakusanalla Inaria löytyy myös muoto Inarin).

Valitsemalla SÄÄNNÖLLINEN LAUSEKE on mahdollista tarkentaa ja laajentaa hakua. Esimerkiksi hakulausekkeella [A-Za-z]{1}uuri hakutoiminto löytää aineistosta kaikki viisikirjaimiset sanat, jotka päättyvät muotoon -uuri, kuten suuri ja juuri. Lisätietoa säännöllisistä lausekkeista voi lukea esimerkiksi Wikipediasta [\(https://fi.wikipedia.org/wiki/S%C3%A4%C3%A4nn%C3%B6llinen\\_lauseke\)](https://fi.wikipedia.org/wiki/S%C3%A4%C3%A4nn%C3%B6llinen_lauseke).

Haun voi kohdistaa koko aineistoon (KAIKKI) tai tiettyyn tekstityyppiin (LUKUTEKSTI, JOHDANTO, KOMMENTIT, VERSIOT). LUKUTEKSTI tarkoittaa digitaalisen edition toimitettua vuoden 1878 *Maamme kirjan* tekstiä. JOHDANTO kattaa lukutekstin vasemmalle puolella olevan JOHDANTO-välilehden artikkelimuotoiset tekstit, joihin sisältyvät myös edition toimitusperiaatteet. KOMMENTIT tarkoittavat lukutekstin kommentaariviitteitä, ja VERSIOT viittaavat edition kolmeen *Maamme kirjan* versioon (*Maamme kirjan* laitokset vuosilta 1878, 1915 ja 1944) sekä ruotsinkieliseen alkuperäisteokseen *Boken om Vårt Landiin*.

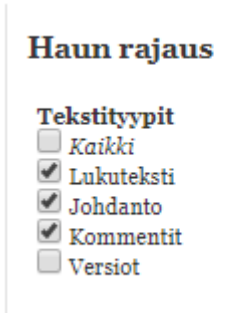

Haun voi rajata haluamaansa tekstityyppiin.

Myös hakutuloksia on mahdollista rajata tekstityypin mukaan.

# Rajaa hakutuloksia

#### **Tekstityypit**

Kommentit (60 tulosta) Versiot (43 tulosta) Lukuteksti (2 tulosta)

Rajauksen voi tehdä myös suoraan hakutuloksiin.

Haussa voi käyttää useita hakusanoja LISÄÄ HAKUKENTTÄ -toiminnon avulla. Hakusanojen välisiä suhteita voi määritellä hakukenttien väliin avattavasta pudotusvalikosta seuraavin vaihtoehdoin:

- ja (molempien hakusanojen täytyy olla hakutuloksessa)
- tai (jommankumman hakusanan täytyy olla hakutuloksessa)
- ei (ensimmäisen hakusanan täytyy olla hakutuloksessa mutta toinen hakusana ei saa sisältyä siihen)

 lähellä (etsitään molempia hakusanoja, joiden välillä saa olla maksimissaan 3, 6 tai 10 sanaa)

# Hakulauseke

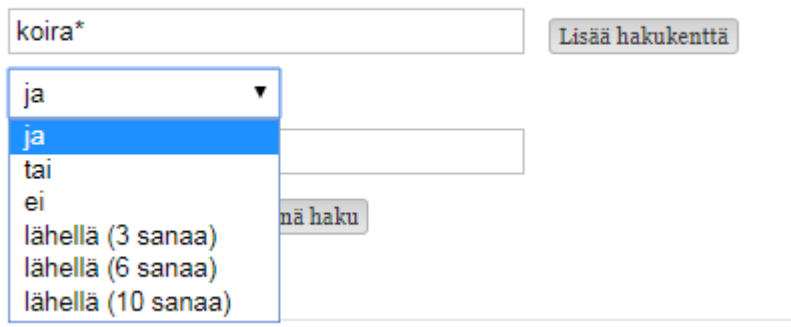

Kun haussa käyttää useampaa hakusanaa, sanojen välinen suhde määritetään pudotusvalikosta.